Install Or Uninstall RSAT For Windows 10 Crack With Product Key Free For PC

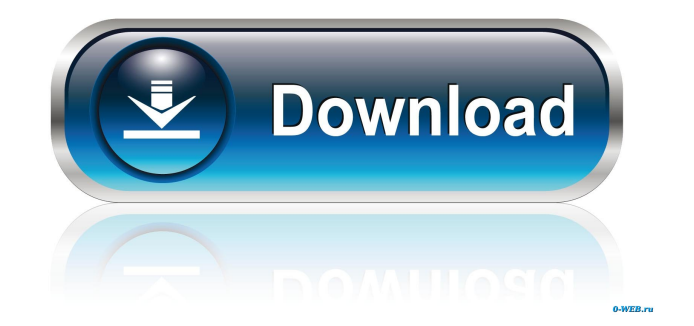

# **Install Or Uninstall RSAT For Windows 10 With License Code Free**

Remote Server Administration Tools are a set of tools for managing Windows Server. RSAT tools are installed as an "add-on" for the operating system. All are optional: Configuration Manager Device Manager DNS DPC Endpoint Protection Group Policy Local User Accounts Local Users and Groups PowerShell Security SecurityCenter SID Start Menu Sysprep System Restore UAC User Accounts Windows Update Windows Defender Windows Firewall Windows Management Framework Windows PowerShell Features on Demand By default RSAT is installed with Windows 10. You can uninstall it by running: "Control Panel" > "Programs and Features" > Uninstall the product "Remote Server Administration Tools" Installation: "C:\Program Files (x86)\Windows Kits\10\Windows Assessment and Deployment Kit\Deployment Tools\RSAT\Setup\RSAT.exe" -All You can use the -All option to include the full set of tools. Otherwise, you can use the -Basic and -ServerManager options to opt for only those features that you need. NOTE: If the path is not specified, RSAT will automatically be located in the folder where you have installed the Windows Assessment and Deployment Kit. You can use the -All option to include the full set of tools. Otherwise, you can use the -Basic and -ServerManager options to opt for only those features that you need. Usage: By default, the file is displayed in the console but you can use a batch file for easier usage. 1) Display the contents of the file with the switch "-H": "C:\Program Files (x86)\Windows Kits\10\Windows Assessment and Deployment Kit\Deployment Tools\RSAT\Setup\RSAT.exe" -All -H 2) Display the contents of the file in the console with the switch "-Console": "C:\Program Files (x86)\Windows Kits\10\Windows Assessment and Deployment Kit\Deployment Tools\RSAT\Setup\RSAT.exe" -All -Console 3) Display the contents of the file and save the display to a text file with the switch "-List" and the switch "-Path": "C:\Program Files

### **Install Or Uninstall RSAT For Windows 10 Crack + Torrent**

1d6a3396d6

### **Install Or Uninstall RSAT For Windows 10 Free Download**

- All allows you to install all features of the RSAT bundle. - Basic allows you to include AD DS, DHCP, DNS and Group Policy Management and Server Manager. - ServerManager only installs this option. Installation This is the script we are talking about: Powershell 1 Download Link: Installing the Script To start with, make sure that you have a working internet connection and an account with administrative rights. Create a folder on your desktop and rename it to "rsat" Double-click on the "Windows 10 RSAT Installer" and follow the instructions. Make sure to keep this folder with the RSAT script for further uses. Uninstalling the Script To uninstall the script simply delete the rsat folder from your desktop. Running the Script To run the script simply type "RSAT.ps1" into a powershell console (Start Menu -> Programs and Features -> Windows PowerShell). This will display the next screen with the options available. Simply tick the boxes in the order you want and press OK to execute. The script will install or uninstall the current version of the RSAT and reboot the machine. As you can see, the script consists of several options, and you can use the one you want depending on your use case./\* \* Copyright (C) 2015 Red Hat, Inc. and/or its affiliates. \* \* Licensed under the Apache License, Version 2.0 (the "License"); \* you may not use this file except in compliance with the License. \* You may obtain a copy of the License at \* \* \* \* Unless required by applicable law or agreed to in writing, software \* distributed under the License is distributed on an "AS IS" BASIS, \* WITHOUT WARRANTIES OR CONDITIONS OF ANY KIND, either express or implied. \* See the License for the specific language governing permissions and \* limitations under the License. \*/ package org.jboss.errai.bus.client.api.support; import org.jboss.

#### **What's New in the Install Or Uninstall RSAT For Windows 10?**

When this script was used during our tests, no additional parameters were used. Syntax: <installationpath> -Install or Uninstall AD DS and DNS Remote Server Administration Tools. <installationpath> -Install or Uninstall AD DS and DHCP Remote Server Administration Tools. <installationpath> -Install or Uninstall RSAT Basic and Server Manager. <installationpath> -Install or Uninstall RSAT Basic. <installationpath> -Install or Uninstall RSAT Server Manager. <installationpath> -Install or Uninstall RSAT Basic and AD DS. <installationpath> -Install or Uninstall RSAT Basic and AD DS and DNS. <installationpath> -Install or Uninstall RSAT Basic and AD DS, DNS and DHCP. <installationpath> -Install or Uninstall RSAT Basic, AD DS and DNS. <installationpath> -Install or Uninstall RSAT Basic, AD DS, DNS and DHCP. <installationpath> -Install or Uninstall RSAT Basic, AD DS, DNS, DHCP and Server Manager. <installationpath> -Install or Uninstall RSAT Basic, AD DS, DNS, DHCP and Group Policy. <installationpath> -Install or Uninstall RSAT Basic, AD DS, DNS, DHCP and Group Policy and Server Manager. <installationpath> -Install or Uninstall RSAT Basic, AD DS, DNS, DHCP and Group Policy and Server Manager. You can even utilize the -Options command-line switch to set some extra parameters. For example, -Options ADDS=Add, -Options ADDS\_and\_DNS=Add, -Options DNS\_and\_ADDS=Add and so on. Options: When this command is run, the installed and uninstalled parameters are listed. Example:  $\leq$  installationpath> -Install or Uninstall AD DS and DNS Remote Server Administration Tools. The following parameters are listed when the script is run in the default mode: Installation: Installing Remote Server Administration Tools on Windows 10 C:\Windows\System32\WindowsPowerShell\v1.0\Modules\RSAT\Bin\PkgDef\\*\_\*\_\*\_\*\_\*\_\*.cab -Force Installing Remote Server Administration Tools on Windows 10 C:\Windows\System32\WindowsPowerShell\v1.0\Modules\RSAT\Bin\PkgDef\\*\_\*\_

# **System Requirements:**

Fruit Ninja is available for Windows® 7 and Windows Vista® and requires a processor of 1.6GHz, a minimum of 1GB of RAM (2GB recommended) and DirectX 9.0c compatible graphics with 256MB video memory. DirectX 9.0c is not required to run Fruit Ninja, but it is recommended. Please note that this game may not run on older graphic cards. Fruit Ninja is available for Windows® 7 and Windows Vista® and requires a processor of 1.6GHz, a minimum of 1GB of RAM (2GB recommended)

Related links:

<https://misasgregorianas.com/configgen-crack-with-serial-key-3264bit-latest-2022/> <https://adview.ru/wp-content/uploads/2022/06/fiofyn.pdf> [https://www.b-webdesign.org/dir-wowonder/upload/files/2022/06/Bd3hjsJpfwpLn2vfqCtA\\_07\\_1059fbb940be6a8d4ec7f0f1d29563f6\\_file.pdf](https://www.b-webdesign.org/dir-wowonder/upload/files/2022/06/Bd3hjsJpfwpLn2vfqCtA_07_1059fbb940be6a8d4ec7f0f1d29563f6_file.pdf) <https://tobicon.jp/2802/> <https://dokterapk.com/ceedo-personal-2-1-7-1-crack-torrent-free/> <https://cap-hss.online/wp-content/uploads/2022/06/janadap.pdf> <http://www.publicpoetry.net/2022/06/the-earth-crack-serial-key-download-march-2022/> <https://malekrealty.org/lexii-crack-with-serial-key-free-download-3264bit/> <http://majedarjoke.com/wp-content/uploads/2022/06/odethors.pdf> <http://headlinesmissed.com/2022/06/06/xectool-download-x64-2022/> <https://greatriverfamilypromise.org/jcalc-crack-free-license-key-updated-2022/> <https://connectingner.com/2022/06/07/fast-player-for-dvd-for-windows-10-2-3-15-crack-2022/> <https://innovacioncosmetica.com/wp-content/uploads/2022/06/Antiplagiarism.pdf> <https://xn--80aagyardii6h.xn--p1ai/easy-rw2-converter-crack-for-pc/> <https://elstruplaug.dk/wp-content/uploads/vallind.pdf> <https://pouss-mooc.fr/2022/06/07/peek-a-boo-favorites-10-0-crack-pc-windows-latest-2022/> <https://wakelet.com/wake/r9ON6q5q6cPedJ5nLNGly> <http://studiolegalefiorucci.it/?p=1232> <https://bertenshaardhouttilburg.nl/wp-content/uploads/2022/06/davmaga.pdf> <https://shiphighline.com/battery-life-maximizer-1319-crack-x64-latest/>